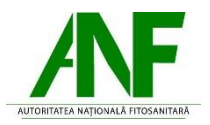

## **Instrucțiuni depunere online cerere finanțare**

- 1. Se accesează site-ul ANF
- *2.* Se accesează opțiunea *Depune cerere*
- *3.* După autentificare se selectează tipul de cerere dorit

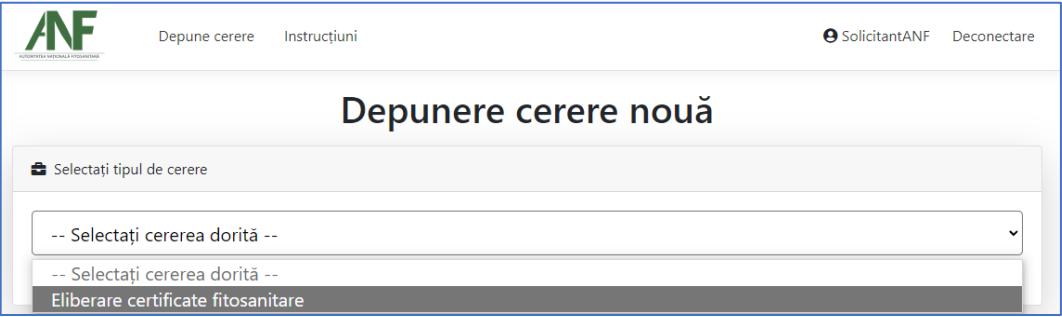

- 4. Cu butonul *Descarcă model cerere* se salvează în calculator cea mai nouă variantă de cerere.
- 5. Se completează corect cererea, se scaneza eventuale documente opționale.
- 6. Se completează corect cererea folosind Adobe Acrobat Reader sau Adobe Acrobat Pro
- 7. Se pregătesc documentele bifate sau adăugate în anexa cererii. În etapa de pregătire a documentelor, se verifică respectarea următoarelor reguli:

a. denumirea fișierelor nu trebuie să conțină caracterele speciale: ~ " # % &  $* : < > ? / \{$   $\}$  . și nici să înceapă sau să se termine cu caracterul "."

b. fișierele trebuie să fie în format PDF, scanate la o rezoluție de minim 200dpi. Excepție face cererea care trebuie încărcată în forma completată pe calculator;

- c. dimensiunea unui fișier nu trebuie să depășeasca 512MB
- d. numele unui fișier nu trebuie să depășească 90 de caractere.

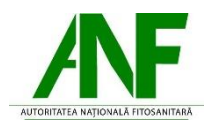

8. Se încarcă cererea completată și semnată electronic (dacă s-a optat pentru semnare electronică în cerere) folosind opțiunea *Încarcă cererea completată*

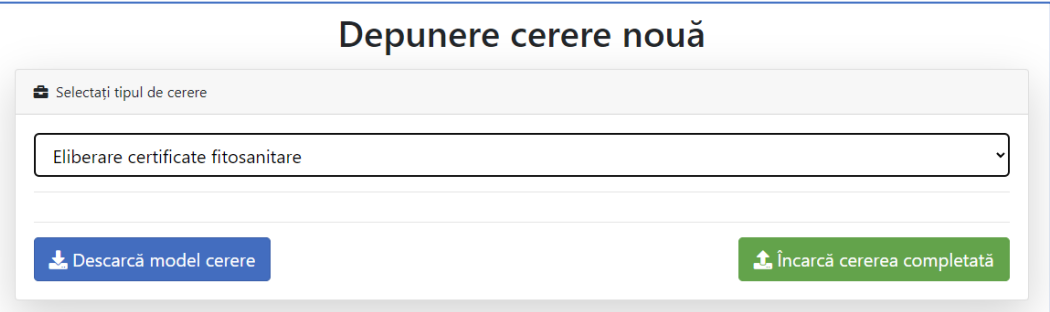

9. În cazul unor erori de validare la încărcarea cererii se afișează mesaj explicativ. După corectarea informațiilor eronate din cerere se reia încărcarea acesteia.

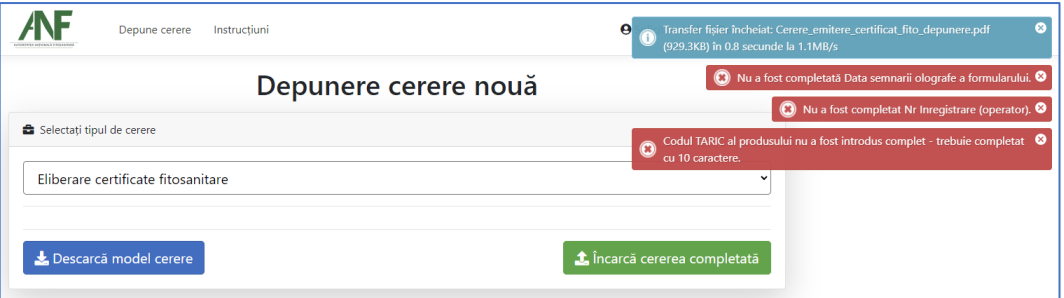

10. Dupa încărcarea cererii trebuie încărcate documentele bifate sau

adăugate în anexa cererii cu opțiunea *Încărcare* .

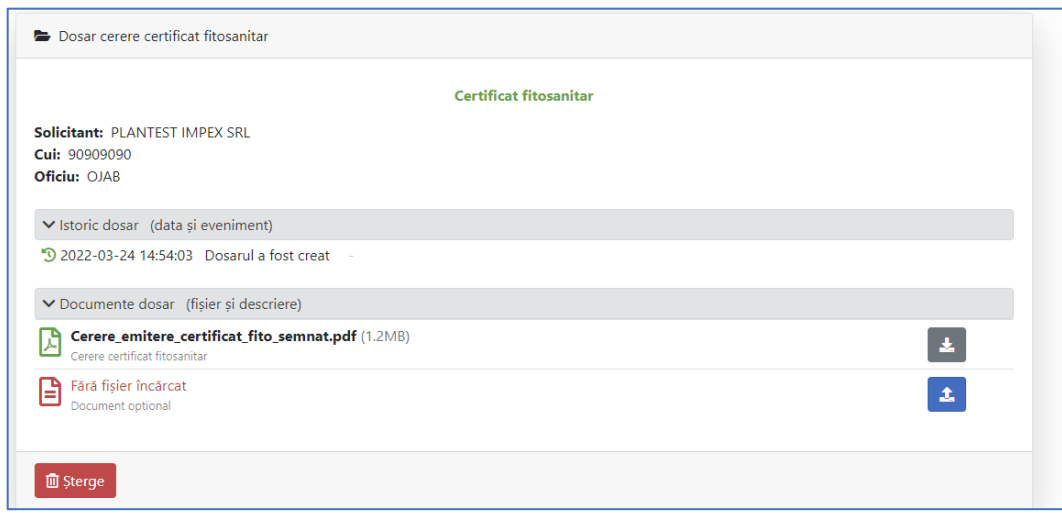

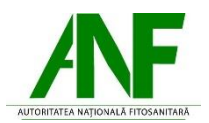

## 11. Opțiunea *Șterge* permite ștergerea cererii încărcate.

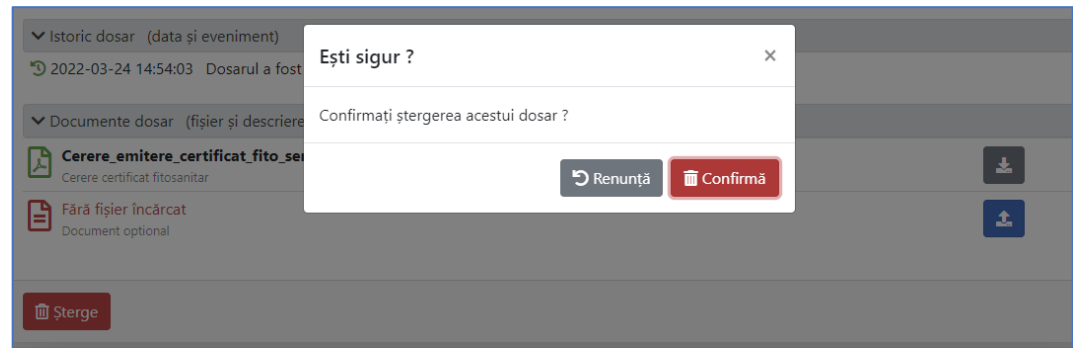

- 12. Fișierele încărcate greșit se corectează printr-o nouă încărcare a documentului cu opțiunea *Încărcare*. Va fi păstrată doar ultima variantă încărcată.
- 13. După ce au fost încărcate toate documentele este afișat butonul *Confirmare depunere*.

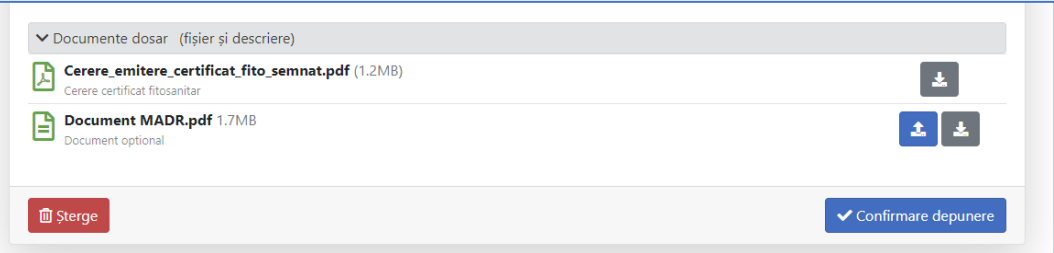

14. După confirmarea depunerii, cererea primește număr de înregistrare

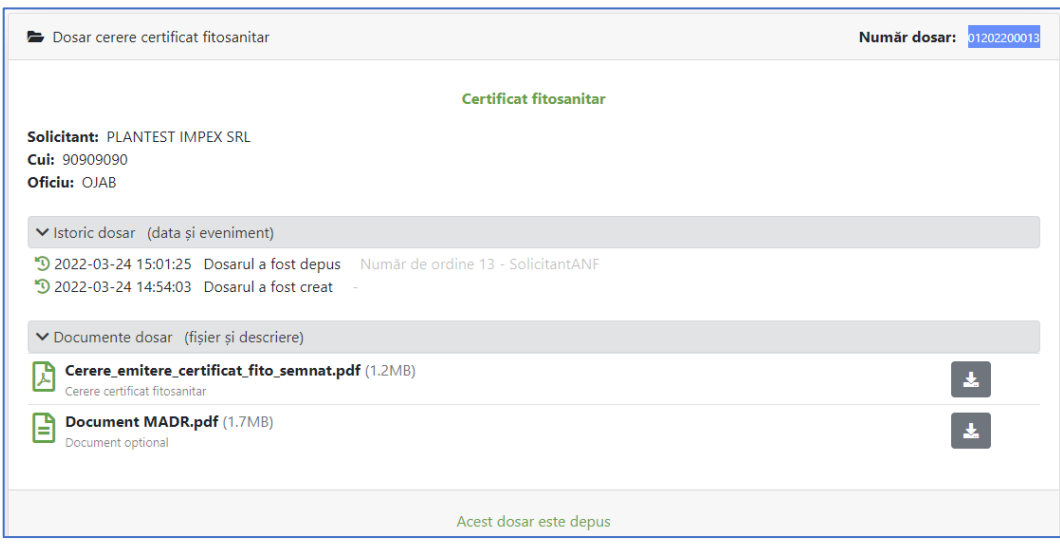

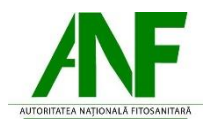

15. Cu clic pe sigla ANF se va afișa lista de cereri încărcate și opțiunea *Depunere cere nouă*. Cu opțiunea Vizualizare se afișează detaliile cererii respective.

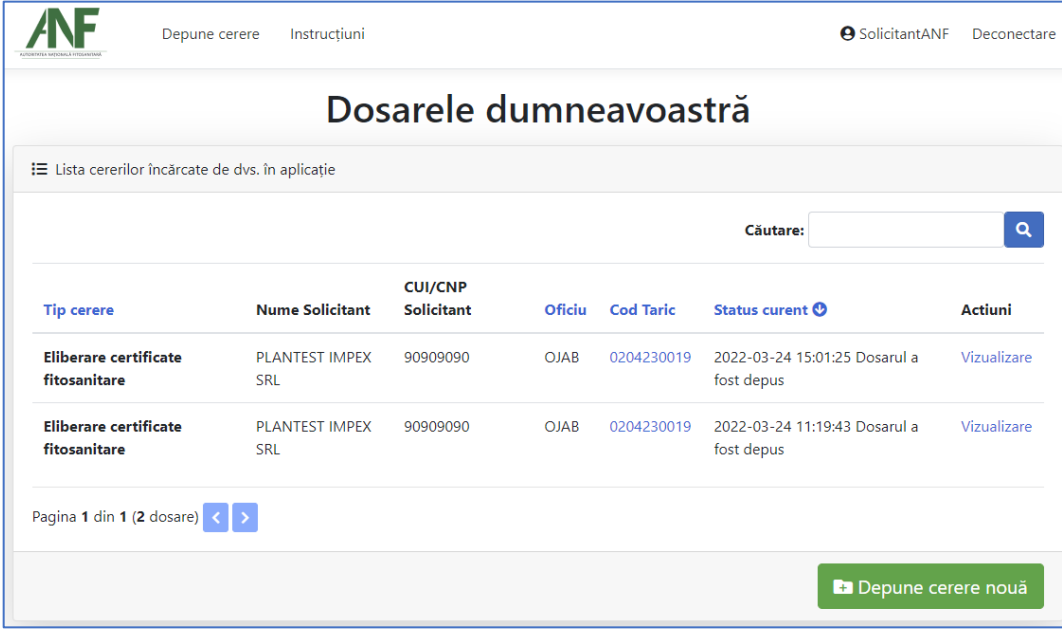